# **Continuous Documentation for Users, Developers and Maintainers**

Platform for Advanced Scientific Computing (PASC19) June 14, 2019

**Tobias Frust** 

Helmholtz-Zentrum Dresden-Rossendorf (HZDR)

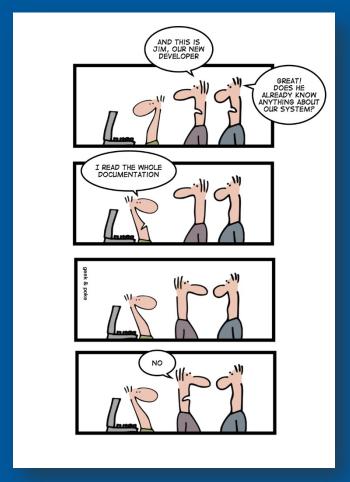

[1]

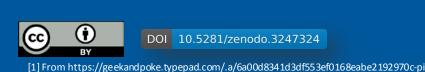

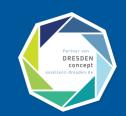

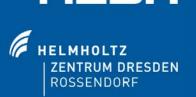

## **GitHub Open Source Survey**

Fig1. - Problems encountered in open source

Source: opensourcesurvey.org

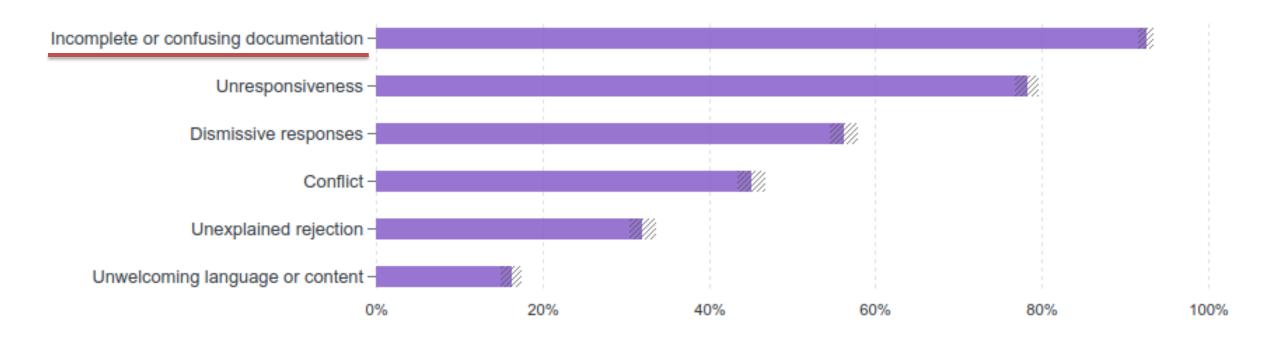

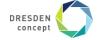

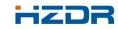

## Why documentation is important for your software project

"It doesn't matter how good your software is, because if the documentation is not good enough, people will not use it.

Even if for some reason they have to use it because they have no choice, without good documentation, they won't use it effectively or the way you'd like them to."

What nobody tells you about documentation (Daniele Procida) - https://www.divio.com/blog/documentation/

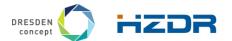

## Why documentation is important for your software project

## Documentation can save time and pay for itself:

- Helps to create inclusive communities
- Makes for a better software product
- Reduces cost of ownership
- Reduces the user's learning curve
- Makes users happy
- Improves Reproducibility

## Incorrect, old or missing documentation can:

- Waste time
- Cause errors and destroy data
- Turn away customers/scientists
- Increase support costs
- Shorten a product's life span

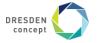

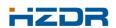

## Writing effective documentation can be challenging

- Documentation must be kept up-to-date.
- Documentation needs to be considered continuously.
- Features vs. Documentation: Features often win.
- Needs to be adapted to the target audience.

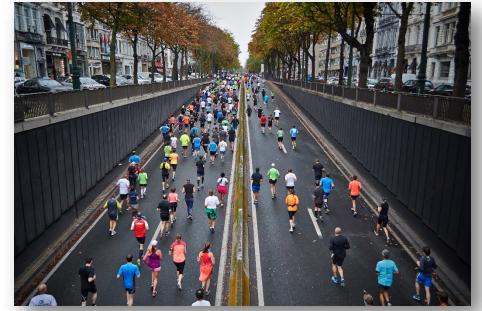

Photo by Mārtiņš Zemlickis on Unsplash

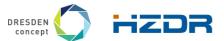

## Whom is documentation for?

- For **you**, the developer himself
  - You will be using and working with your code in months
  - You want people to use your code and give credit (e.g. citation)
  - Others could be encouraged to contribute to your code
- For **others**, e.g. users, contributors
  - Easily use your code and build upon it.
- For science
  - Encourage Open Science.
  - Allow Reproducibility and Transparency.

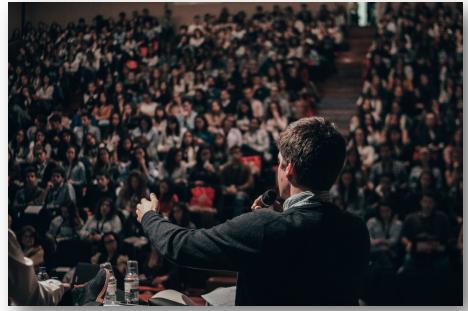

Photo by Miguel Henriques on Unsplash

## **Components of Software Documentation**

## Tutorials

- Learning-oriented
- For the newcomers to get started

## **How-To Guides**

- Goal-oriented
- Shows how to solve a specific problem

## Components

## Explanation

- Understanding-oriented
- Provides background and context

## **Technical Reference**

- Information-oriented
- Describes the system
- Is accurate and complete

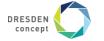

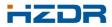

## **Best Practices for Documenting Scientific Software**

## **Mandatory Prerequisite**

- Put your code AND documentation under version control.
- Use a Software Management System (e.g. GitHub, GitLab, Bitbucket, ...).
- If possible, have a public project.

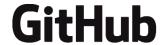

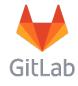

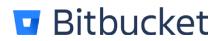

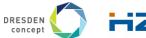

## **#1: Put a README file into the root of your repository**

- A README is like the homepage for your software project.
- Store as a text file readable on all operating systems
- Use Markup Languages (e.g. Markdown, Restructured Text)
- → Will be rendered by Code Hosting sites.
- Minimum Content:
  - Description
  - Installation instructions
  - Usage instructions
  - License Information

```
# Project Title
A short description.
## Installation
A step by step installation guide
· · `bash
Steps to install the software.
## Usage
Provide a short usage/quick start example.
```bash
Code example, ...
## Contributions
Information about contribution guidelines.
## Citation
- Tell, how this software can be cited.
- Provide a DOI for each version of your software.
## License
[GPLv3](License.md)
```

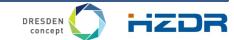

```
# Foobar
Foobar is a Python library that can sum two numbers.
## Installation
Install `foobar` via `pip`.
pip install foobar
## Usage
```python
import foobar
# Sum the numbers 3 and 4.
sum = foobar.sum(3, 4)
## Contributions
Pull requests are welcome. Please open an issue for major
changes, to discuss what you would like to change.
## Citation
[![DOI](https://zenodo.org/badge/DOI/10.5281/zenodo.1.svg)](
https://doi.org/10.5281/zenodo.1)
[1] Frust, Tobias, "Foobar - A Library to sum two numbers".
Zenodo, 09-Jun-2019.
## License
[GPLv3](License.md)
```

#### **Foobar**

Foobar is a Python library that can sum two numbers.

#### Installation

```
Install foobar via pip.
```

```
pip install foobar
```

#### Usage

```
import foobar
# Sum the numbers 3 and 4.
sum = foobar.sum(3, 4)
```

#### **Contributions**

Pull requests are welcome. Please open an issue for major changes, to discuss what you would like to change.

#### Citation

#### DOI 10.5281/zenodo.1

[1] Frust, Tobias, "Foobar – A Library to sum two numbers". Zenodo, 09-Jun-2019.

#### License

GPLv3

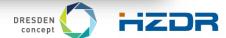

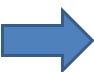

## #2: Include a Quick-Start Guide

**Goal:** Allow people to immediately start playing with your tool. Guide them through the first steps.

#### Introduction

What is this Software used for?

## Requirements

• e.g. Operating System, dependencies.

#### Installation

• Describe how to install the software step by step.

## Usage

- Provide a motivating example covering the general concepts.
- Balance between simplicity and complexity.

#### Referential Information

- Link to the detailed user and installation guide.
- Link to other follow-up material.

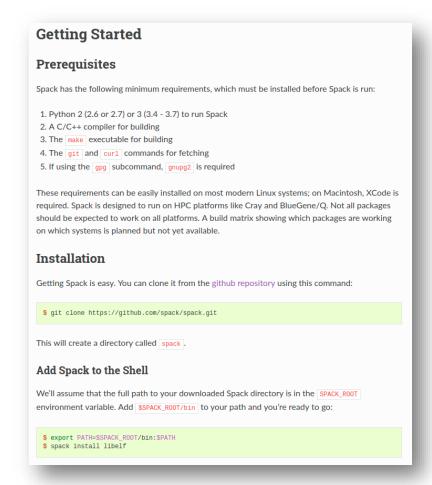

#### **Examples:**

Numpy - <a href="https://docs.scipy.org/doc/numpy/user/quickstart.html">https://docs.scipy.org/doc/numpy/user/quickstart.html</a>

Scipy - <a href="https://www.scipy.org/getting-started.html">https://www.scipy.org/getting-started.html</a>

Spack - https://spack.readthedocs.io/en/latest/getting\_started.html

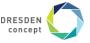

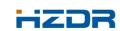

## **#3: Include Examples**

- Showing is better than telling.
- Include examples going beyond simple instructions.
- Have enough examples to show the functionality of your software.
- Examples can be a good starting point for first user attempts.
- Examples:
  - Keras 35 examples including a README (<a href="https://github.com/keras-team/keras/tree/master/examples">https://github.com/keras-team/keras/tree/master/examples</a>)
  - Matplotlib (<u>https://matplotlib.org/examples/</u>)

## **#4: Provide a help command for your Command Line Interface**

- Scientific software often ships with a Command Line Interface (CLI).
- Good for development effort; but hard to figure out what it does.
- Document CLI with a help command (-h/--help)
- Include:
  - Usage information.
  - Subcommands (if applicable).
  - Describe options/arguments and Environment variables.
  - Maybe add examples.
- Example: Click for Python, Boost Program Options, ...

```
eduroam-hg-dock-1-021:~ tobiasfrust$ git --help
usage: git [--version] [--help] [-C <path>] [-c <name>=<value>]
            [--exec-path[=<path>]] [--html-path] [--man-path] [--info-path]
           [-p | --paginate | -P | --no-pager] [--no-replace-objects] [--bare]
           [--git-dir=<path>] [--work-tree=<path>] [--namespace=<name>]
           <command> [<aras>]
These are common Git commands used in various situations:
start a working area (see also: git help tutorial)
              Clone a repository into a new directory
   init
              Create an empty Git repository or reinitialize an existing one
work on the current change (see also: git help everyday)
              Add file contents to the index
              Move or rename a file, a directory, or a symlink
             Reset current HEAD to the specified state
              Remove files from the working tree and from the index
 xamine the history and state (see also: git help revisions)
             Use binary search to find the commit that introduced a bug
             Print lines matching a pattern
   log
              Show commit logs
              Show various types of objects
             Show the working tree status
grow, mark and tweak your common history
              List, create, or delete branches
             Switch branches or restore working tree files
             Record changes to the repository
              Show changes between commits, commit and working tree, etc
  diff
              Join two or more development histories together
   merge
   rebase
             Reapply commits on top of another base tip
             Create, list, delete or verify a tag object signed with GPG
```

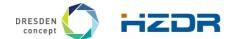

## **#5: Document your entire Application Programming Interface (API)**

- The API is how people interact with your code.
- Use a consistent style that is understood by documentation tools (#6).
  - e.g. Google Style Guide(<a href="https://google.github.io/styleguide/">https://google.github.io/styleguide/</a>)
- For functions, define:
  - Short description.
  - Input/Output parameters with type.
  - Errors, that can be raised.
- Classes should define:
  - Attributes and their type.
  - Describe methods.

```
def func(arg1, arg2):
    """Summary line.
    Extended description of function.
    Args:
        arg1 (int): Description of arg1
        arg2 (str): Description of arg2
    Returns:
        bool: Description of return value.
    Raises:
        ValueError: Describe, when exception is thrown.
    11 11 11
    if arg1 == 4:
        raise ValueError('Argument arg1 may not equal 4.')
    return True
```

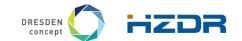

## #6: Use Automated documentation tools

- Let documentation write itself at least parts of it!
- Tools help to
  - Create beautiful documentation in multiple output formats.
  - Extract documentation directly from the source code.
  - Create extensive cross-referencing.
  - Generate detailed API documentation.
- Python: Sphinx (sphinx-doc.org)
- C++: Doxygen (doxygen.nl)
- R: Roxygen (https://github.com/klutometis/roxygen)
- Java: Javadoc

post(bucket, remote\_server, path=None, key=None) Create new object version from the file in the given path. Verify first, if the file is within the size limits, readable, etc. Download the file in an asynchronous celery task via SFTP. Parameters: bucket (str) – The ID of the destination bucket. • remote\_server (str) - The name of the RemoteServer to connect with. • path (str) - The absolute filepath to download the file from. • key (str) - An alternative key name for the generated file. Return JSON response with success information. Returns: flask.Response Return type: Raises: • invenio\_uploadbyurl.errors.RemoteServerNotFoundError - if requested RemoteServer is not registered. • invenio\_uploadbyurl.errors.SSHKeyNotFoundError - if user account is not connected with the RemoteServer yet.

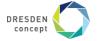

• invenio\_uploadbyurl.errors.MissingPathError - if NO

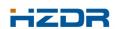

path is given.

## #6: Use Automated documentation tools

```
@use kwargs(post args)
@pass bucket
@need bucket permission('bucket-update')
def post(self, bucket, remote server, path=None, key=None):
    Create new object version from the file in the given path.
    Verify first, if the file is within the size limits, readable, etc.
    Download the file in an asynchronous celery task via SFTP.
    Arguments:
       bucket(str): The ID of the destination bucket.
       remote server(str): The name of the RemoteServer to connect with.
       path(str): The absolute filepath to download the file from.
       key(str): An alternative key name for the generated file.
    Returns:
       flask.Response: Return JSON response with success information.
    Raises:
       invenio uploadbyurl.errors.RemoteServerNotFoundError: if requested
            RemoteServer is not registered.
       invenio uploadbyurl.errors.SSHKeyNotFoundError: if user account is
            not connected with the RemoteServer yet.
       invenio uploadbyurl.errors.MissingPathError: if no path is given.
    0.00
    if path:
        # get remote
       remote = RemoteServer.get by name(remote server)
        if not remote:
            raise RemoteServerNotFoundError()
```

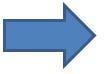

post(bucket, remote\_server, path=None, key=None)

[source]

Create new object version from the file in the given path.

Verify first, if the file is within the size limits, readable, etc. Download the file in an asynchronous celery task via SFTP.

Parameters:

- bucket (str) The ID of the destination bucket.
- remote\_server (str) The name of the RemoteServer to connect with.
- path (str) The absolute filepath to download the file from.
- key (str) An alternative key name for the generated file.

**Returns:** Return JSON response with success information.

Return type: flask.Response

Raises:

- $\bullet \quad {\tt invenio\_uploadbyurl.errors.RemoteServerNotFoundError}$
- $\hbox{- if requested RemoteServer is not registered}.\\$
- invenio\_uploadbyurl.errors.SSHKeyNotFoundError if user account is not connected with the RemoteServer yet.
- invenio\_uploadbyurl.errors.MissingPathError if no path is given.

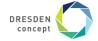

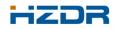

Page 16

## #7: Make a documentation check part of your Merge/Pull Request strategy

- Writing documentation cannot fully be automated it's a creative process.
- Make documentation an integral part of the contribution process.

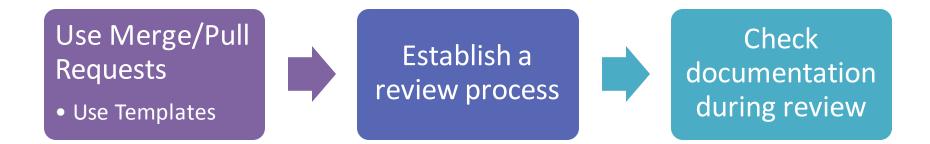

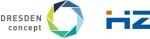

## #7: Make a documentation check part of your Merge/Pull Request strategy

- Structure contributions by providing templates
- Make documentation part of each Merge/Pull request template
- In GitHub add a file called PULL\_REQUEST\_TEMPLATE to one of three locations:
  - The root of the project
  - .github/ folder
  - docs/ folder
- In GitLab, create \* . md file inside the
  - .gitlab/merge\_request\_templates/directory

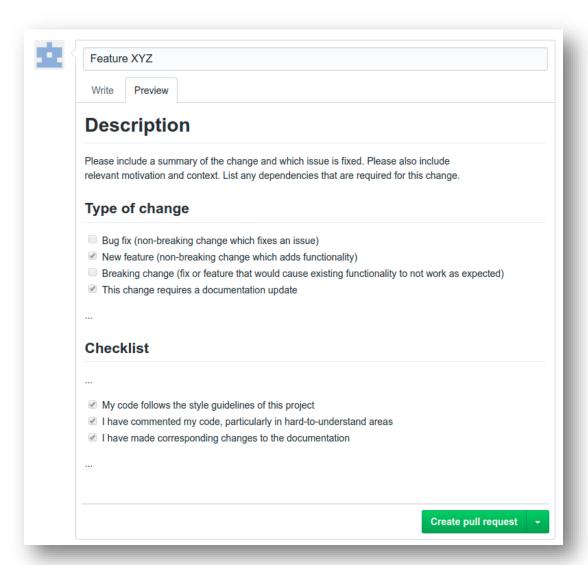

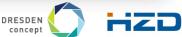

## #8: Automate as much as possible

- Automate publishing of documentation for new releases.
  - ReadTheDocs (<a href="https://readthedocs.org">https://readthedocs.org</a>)
  - GitHub/GitLab Pages (<a href="https://gitlab.pages.io">https://github.pages.com</a>)
- Do static analysis (check style guide, check documentation style, ...).
- Use CI/CD (e.g. GitLab CI, Travis, ...) Make reviewer's life easier.

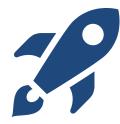

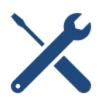

Look at **Awesome Static Analysis** for tools for your programming language: <a href="https://matthias-endler.de/awesome-static-analysis/">https://matthias-endler.de/awesome-static-analysis/</a> or <a href="https://github.com/mre/awesome-static-analysis">https://github.com/mre/awesome-static-analysis</a>

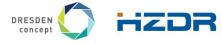

## **Conclusion**

- Consider documentation from the very beginning.
- Use standards.
- Preferably, automate as much as possible you will love it once it is in place!
- Make creating documentation more enjoyable than boring.

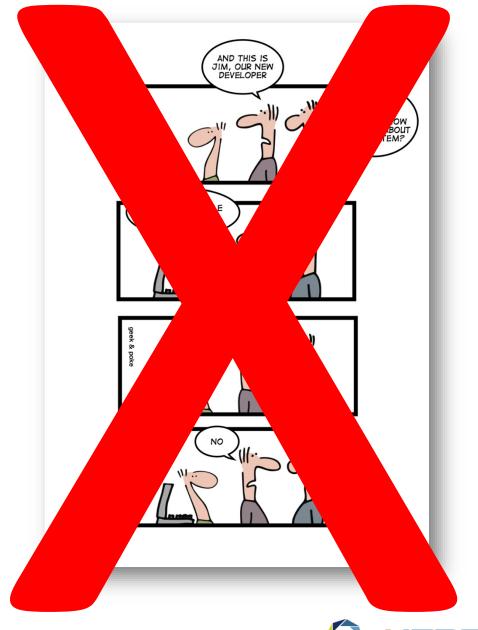

## References

- Zlotnick, Frances (2017), "GitHub Open Source Survey 2017". GitHub, Inc., https://doi.org/10.5281/zenodo.806811
- Lee BD (2018) Ten simple rules for documenting scientific software. PLOS Computational Biology 14(12): e1006561. https://doi.org/10.1371/journal.pcbi.1006561
- Procida, Daniele (2017), What nobody tells you about documentation, Blog Post, https://www.divio.com/blog/documentation/
- Berkeley Library (2018), How to Write a Good Documentation, https://guides.lib.berkeley.edu/how-to-write-good-documentation

## **Examples**

- C++: Doxygen + Breathe + Sphinx + ReadTheDocs; <u>xtensor Repository on GitHub Corresponding documentation</u>.
- Sphinx Documentation- http://www.sphinx-doc.org/en/master/
- Read the Docs: Documentation; <a href="https://docs.readthedocs.io">https://docs.readthedocs.io</a>
- Doxygen Documentation; http://www.doxygen.nl
- Pull request template on GitHub; <a href="https://help.github.com/en/articles/creating-a-pull-request-template-for-your-repository">https://help.github.com/en/articles/creating-a-pull-request-template-for-your-repository</a>
- Merge request template on GitLab; <a href="https://docs.gitlab.com/ee/user/project/description">https://docs.gitlab.com/ee/user/project/description</a> templates.html#creating-merge-request-templates

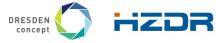